## ARMY.LIB.OVERDRIVE.COM

### GAIN ACCESS TODAY

- 1. Register for library services—make sure to set up a web login and pin
- For smartphone users and tablet users—Go to App store and download Overdrive Media Console : ADD A LIBRARY = Army, then select Army MWR libraries
- Click on Army MWR Libraries—select sign in, Library = US/Pacific my account, Weblogin: email provided to staff at registration, pin: provided to staff at registration
- 4. BEGIN SEARCHING FOR EBOOKS, EAUDIO, MOVIES AND MUSIC

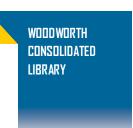

OVERDRIVE ENJOY EBOOKS, EAUDIO, VIDEOS AND MUSIC FOR ALL AGES SMARTPHONES, EREADERS, TABLETS, COMPUTERS

ASK A LIBRARY STAFF MEMBER For more information

## ARMY.LIB.OVERDRIVE.COM

## GAIN ACCESS TODAY

- Register for library services—make sure to set up a web login and pin
- For smartphone users and tablet users—Go to App store and download Overdrive Media Console : ADD A LIBRARY = Army, then select Army MWR libraries
- Click on Army MWR Libraries—select sign in, Library = US/Pacific my account, Weblogin: email provided to staff at registration, pin: provided to staff at registration
- 4. BEGIN SEARCHING FOR EBOOKS, EAUDIO, MOVIES AND MUSIC

#### WOODWORTH Consolidated Library

OVERDRIVE ENJOY EBOOKS, EAUDIO, VIDEOS AND MUSIC FOR ALL AGES SMARTPHONES, EREADERS, TABLETS, COMPUTERS

ASK A LIBRARY STAFF MEMBER For more information

#### WOODWORTH Consolidated Library

# ARMY.LIB.OVERDRIVE.COM

### GAIN ACCESS TODAY

- Register for library services—make sure to set up a web login and pin
- For smartphone users and tablet users—Go to App store and download Overdrive Media Console : ADD A LIBRARY = Army, then select Army MWR libraries
- Click on Army MWR Libraries—select sign in, Library = US/Pacific my account, Weblogin: email provided to staff at registration, pin: provided to staff at registration
- 4. BEGIN SEARCHING FOR EBOOKS, EAUDIO, MOVIES AND MUSIC

# ARMY.LIB.OVERDRIVE.COM

## GAIN ACCESS TODAY

- 1. Register for library services—make sure to set up a web login and pin
- For smartphone users and tablet users—Go to App store and download Overdrive Media Console : ADD A LIBRARY = Army, then select Army MWR libraries
- Click on Army MWR Libraries—select sign in, Library = US/Pacific my account, Weblogin: email provided to staff at registration, pin: provided to staff at registration
- 4. BEGIN SEARCHING FOR EBODKS, EAUDIO, MOVIES AND MUSIC

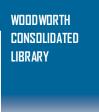

OVERDRIVE ENJOY EBOOKS, EAUDIO, VIDEOS AND MUSIC FOR ALL AGES SMARTPHONES, EREADERS, TABLETS, COMPUTERS

ASK A LIBRARY STAFF MEMBER For more information ווינסחסויינ

OVERDRIVE ENJOY EBODKS, EAUDIO, VIDEOS AND MUSIC FOR ALL AGES SMARTPHONES, EREADERS, TABLETS, COMPUTERS

ASK A LIBRARY STAFF MEMBER For more information

#### WOODWORTH CONSOLIDATED LIBRARY

ENJOY EBOOKS, EAUDIO, VIDEOS AND MUSIC FOR ALL AGES SMARTPHONES, EREADERS, TABLETS, C

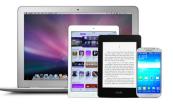

#### WOODWORTH CONSOLIDATED LIBRARY

ENJOY EBOOKS, EAUDIO, VIDEOS AND MUSIC FOR ALL AGES SMARTPHONES, EREADERS, TABLETS, C

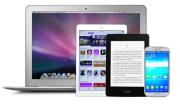

OVERDRIVE

AVAILABLE TO REGISTERED LIBRARY PATRONS

**OVERDRIVE** 

AVAILABLE TO REGISTERED LIBRARY PATRONS

#### WOODWORTH CONSOLIDATED LIBRARY

ENJOY EBOOKS, EAUDIO, VIDEOS AND MUSIC FOR ALL AGES SMARTPHONES, EREADERS, TABLETS, C

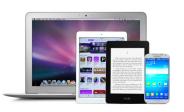

#### WOODWORTH CONSOLIDATED LIBRARY

ENJOY EBOOKS, EAUDIO, VIDEOS AND MUSIC FOR ALL AGES SMARTPHONES, EREADERS, TABLETS, C

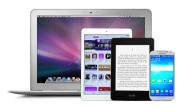

OVERDRIVE

AVAILABLE TO REGISTERED LIBRARY PATRONS

OVERDRIVE

AVAILABLE TO REGISTERED LIBRARY PATRONS